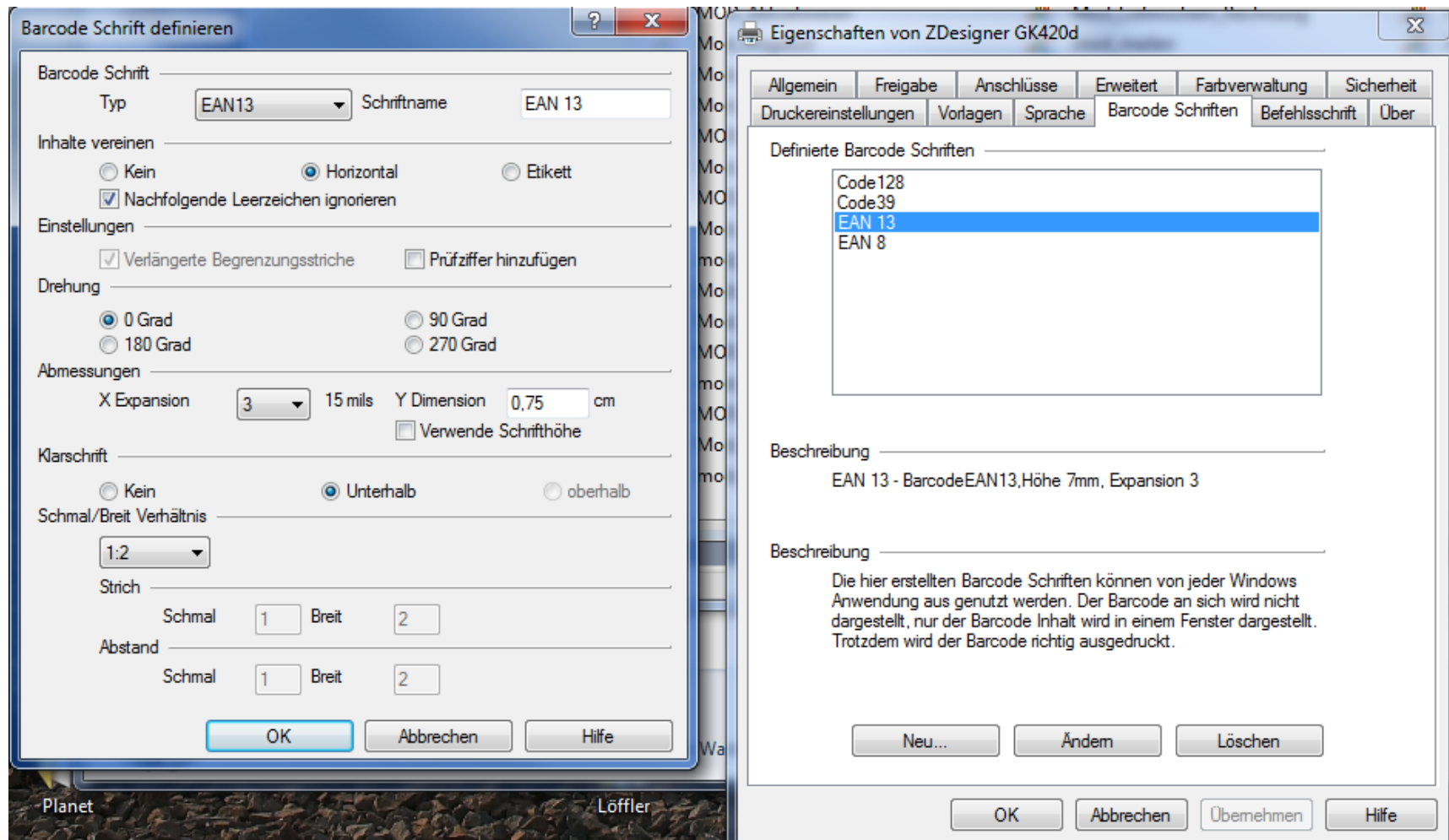

Wichtig:

In den Druckereinstellungen die Barcode-Schriftart EAN 13 ändern. Abmessung X:3, Y-Dimension: 0,75 cm (siehe Screenshot links)

Sonst wir Barcode zu schmal angezeigt!

Vorlage für Etikettengröße (Neu…) 5,6X3,3 cm eingeben; Im Bericht Ränder nullen

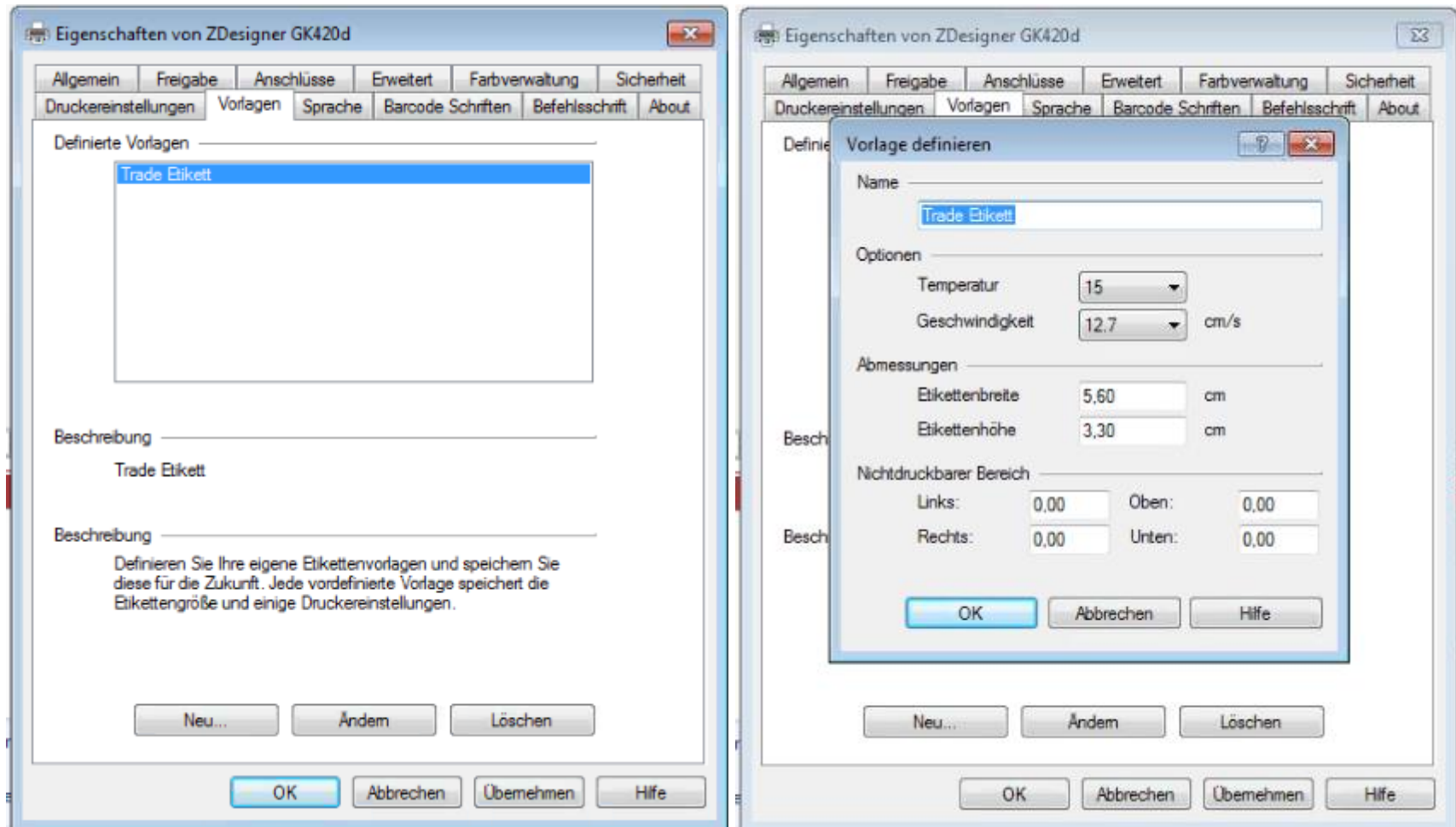

Im Bericht das eigene Papier auswählen!